## Deploying Coro via ConnectWise Automate

This guide describes how to deploy the Coro Agent to an endpoint device using ConnectWise Automate.

ConnectWise Automate is a remote monitoring and management (RMM) solution that provides complete access and control over agent and agentless devices across your network. You can remotely access devices, either manually or automatically, without disrupting users while resolving performance and security issues.

The procedure in this section describes:

- 1. Creating a deployment script
- 2. Deploying Coro

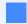

Note

Use the same process to create a Coro Uninstall script, used to uninstall Coro from endpoint devices via Connectwise.

## Prerequisites

Before you begin this guide, make sure you have:

- An active Coro subscription
- Coro Agent version 2.5.60.1 (3.1) or later installed on your device
- A ConnectWise Automate administration account
- Access to Connectwise Automate Control
- Devices listed and ready for Coro deployment in ConnectWise Automate

## Creating a deployment script

Follow this procedure to create a deployment script, which is used to deploy the Coro Agent on endpoint devices via Connectwise.

To create a deployment script:

- 1. Sign into Connectwise Automate using an administrator account.
- 2. From the main page, select **Automation**: